# **MANAGE Your Videos !**

Welcome to MANAGE Your Videos!. This document will provide a brief program description, system requirements, installation, instructions, registration information, author contact information and product history.

## **Program Description**

Powerful feature packed easy-to use program to organize and manage a movie library of any size. The program automatically indexes each entry by Title, Star, Co-Star, Director, TapeNo, and Category. Also one of the few programs that can print mutiple movie titles on a single VCR label.

The program fields include, Title, Star, Co-Star, Cast, Category, Director, Rating, Color, Pubisher, Year, Critics, Note1, Note2, Tape#, Position, Start Counter, Stop Counter, Tape Speed, Loaned, Borrower, Due Date and a 64k note field.

### **Browse Window**

Click one of the six browse window tabs to display the data in a different sort order. VCR controls allow quick navigation through the database. Letter locators A - Z allow you to quickly move through the browse window based on the index tab currently selected.

### **Query Wizard**

The query wizard allows you to quickly create and save your own queries in plain English.

The Query Wizard interface is very easy-to-use and guides your through building the query step-by-step.

Use the queries to view the data in the browse window or to print a report. Just print or view the item or items desired.

Can save, recall and modify previously saved queries.

#### **Find Button**

Allows you to seach for a text string in all fields except the 64k note field. Returns and displays ony those movies that have the search string.

#### **Reports**

Includes eighteen different reports and a full featured print preview.

#### **Tape Labels**

Supports VHS Spine and Top Labels for continuous form and sheet type labels for both dot-matrix and laser/ink-jet type printers. The program will print up to four titles on each spine label and up to six labels on the VCR Top Label. This is one of the few programs that can print more than one title on each label.

## **Systems Requirements**

- \* Microsoft Windows 3.1, 95 or NT
- \* 2 Meg hard disk space

## **Installation Instructions**

## **Windows 3.1 Installation and Start-Up**

- 1. Start Windows and Program Manager
- 2. Choose File|Run
- 3. Type A:\SETUP.EXE or B:\SETUP.EXE as applicable
- 4. Follow the on screen installation instructions.
- 5. To start the program click the MANAGE Your Videos! icon in the MANAGE Series program group.

**NOTE:** *If you download the program from the Internet, on-line service or BBS, the program will be in a zip format. After unzipping* 

*the program choose FILE|RUN and type the drive and path where the file is located followed by SETUP.EXE. For example: C:\ TEMP\SETUP.EXE. Then follow the on screen instructions.*

## **Windows 95 Installation and Start-up**

- 1. Click the Start button on the Taskbar.
- 2. Click Run
- 3. Type A:\SETUP.EXE or B:\SETUP.EXE as applicable
- 4. Follow the on screen instructions

5. To start the program click the MANAGE Your Videos! icon in MANAGE Series program group.

**NOTE:** *If you download the program from the Internet, on-line service or BBS, the program will be in a zip format. After unzipping the program choose FILE|RUN and type the drive and path where the file is located followed by SETUP.EXE. For example: C:\ TEMP\SETUP.EXE. Then follow the on screen instructions.*

## **Registration Information**

MANAGE Your Videos! may be registered for a fee of \$25 plus \$4 shipping/handling (North America), \$8 shipping/handling (All Others). The program can be registered by completing the order form that can be accessed from the program Main Menu or by calling **1-800-257-7221** or faxing the completed order form to **770-591-4988**. The form can be mailed to:

> **TurboSystemsCo P.O. Box 965368 Marietta, GA 30066-0007**

## **Registration Benefits**

As a registered user of MANAGE Your Videos! you will receive the following benefits.

- 1. Licensed to use the program indefinitely.
- 2. A passcode and/or a new disk that will allow you to continue to use program after the 60 day trail period.
- 3. Free technical support via Email, fax or regular mail.
- 4. Discounts on other programs and products.

## **Contact Information**

We only provided customer support to registered users, however if you have a question and contact us via one contact methods below we will attempt to answer your one time questions as time permits.

> Fax: 770-591-4988 CompuServe: 72427,1603 America On Line: LemT Prodigy: RXJX53A Email: support@turbosystems.com :lemt@aol.com

You can also write to us at:

TurboSystemsCo P.O. Box 965368 Marietta, GA 30066-0007

# **Product History Information**

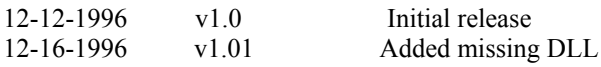